## <span id="page-0-0"></span>**Мониторинг фискальных чеков**

Каждый фискальный чек отображается строкой в таблице фискальных чеков.

Контекстное меню таблицы открывается при наведении курсора мыши на заголовок таблицы фискальных чеков и нажатии правой кнопки мыши.

Выбрав пункт «Колонки» в контекстном меню, можно просмотреть и отредактировать отображаемые колонки.

Если колонка отмечена галочкой, то параметр отображается в таблице фискальных чеков. Чтобы скрыть колонку, необходимо снять галочку в меню.

Общий список параметров операции приведен в табл. ниже.

Общий список параметров фискальных чеков

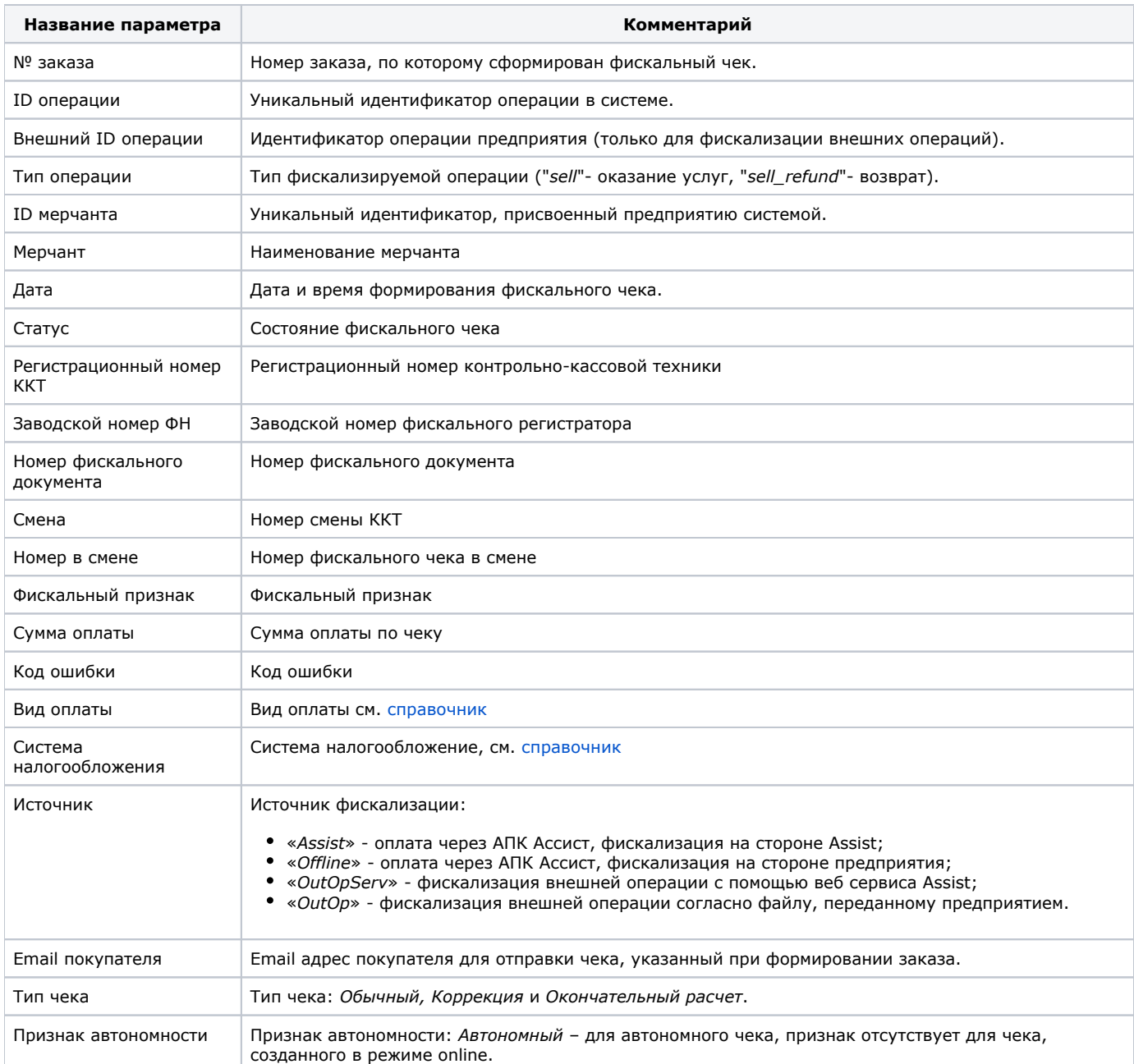